Diciembre 2017 Vol.1 No.3 39-43

### **Servidor de aplicaciones como evidencia para sinergia Academia-Empresa MyPyMES de México**

MACÍAS-BRAMBILA, Hassem Rubén†, LÓPEZ-LAGUNA, Ana Bertha, GONZÁLEZ-DEL CASTILLO, Edgardo Emmanuel y TOLOSA-CARRILLO, Esaú

*Universidad Tecnológica de Jalisco*

Recibido Octubre 27, 2017; Aceptado Diciembre 21, 2017

#### **Resumen**

El presente artículo describe el proceso de diseño, desarrollo e implementación tecnológica llevado a cabo para el proyecto Sinergía Academia-Empresa MyPyMES de México, el cual es desarrollado en una Red Temática de Colaboración del Programa para el Desarrollo del Personal Docente de tipo Superior (PRODEP) por el Cuerpo Académico (CA) UTJAL-CA-2 de la Universidad Tecnológica de Jalisco (UTJ), el CA UTBB-CA-1 de la Universidad Tecnológica de Bahía de Banderas (UTBB) y el CA UTTT-CA-5 de la Universidad Tecnológica de Tula Tepejí (UTTT). Este proceso de desarrollo tecnológico consistió en la implementación de una metodología agíl para la creación de una aplicación web, así como la instalación y configuración de un servidor para el amacenamiento de la aplicación y la gestión de la base de datos. Esta aplicación permitirá el proceso de levantamiento de datos que estará focalizado a una muestra de las empresas de las áreas de influencia de cada Universidad, determinado por los mecanismos de vinculación de cada Institución, esto permitirá realizar un análisis de los datos, el cual a través de una herramienta especializada para estadística y del modelo Scandia determinará el Capital Intelectual de dichas MyPyMES.

#### **Abstract**

This article describes the process of development and technological implementation carried out for the Sinergía Academia-Empresa MyPyMES de México, which is developed in a Thematic Collaboration Network of the Programa para el Desarrollo del Personal Docente de tipo Superior (PRODEP) by the UTJAL-CA-2 Research Group of the Universidad Tecnológica de Jalisco (UTJ), the UTBB-CA-1 of the Universidad Tecnológica de Bahía de Banderas (UTBB) and the UTTT-CA-5 of the Universidad Tecnológica de Tula Tepejí (UTTT). This process of technological development consisted in the implementation of an agile methodology for the creation of a web application, as well as the installation and configuration of a server for the storage of the application and the management of the database. This application will enable the data collection process that will be focused on a sample in the companies of the influence areas of each University determined by the linking mechanisms of each Institution, this will allow the analysis data, which through A specialized tool for statistic and the Scandia model will allow the determination of the Intellectual Capital of these MyPyMES.

**App Server, web development, intellectual capital**

#### **Servidor de aplicaciones, desarrollo web, scandia**

**Citación:** MACÍAS-BRAMBILA, Hassem Rubén, LÓPEZ-LAGUNA, Ana Bertha, GONZÁLEZ-DEL CASTILLO, Edgardo Emmanuel y TOLOSA-CARRILLO, Esaú. Servidor de aplicaciones como evidencia para sinergia Academia-Empresa MyPyMES de México. Revista de Tecnología Informática 2017, 1-3: 39-43

 <sup>†</sup> Investigador contribuyendo como primer autor.

La importancia de la gestión en los elementos tangibles e intangibles de una organización, así como el incremento del comercio de productos y servicios en donde su valor económico recae en el conocimiento generado alrededor del mismo, son características de la tendencia regional, nacional e internacional.

Esta tendencia refleja una dependencia económica hacia procesos, productos y servicios derivados del capital intelectual y las innovaciones tecnológicas en el mercado, lo que ha abonado a la creación de acuerdos y fondos nacionales de la Secretaría de Economía, que cuentan con el objetivo de coadyuvar a las organizaciones en proteger y gestionar estos elementos que conforman y caracterizan al capital intelectual. Acuerdos como el Programa de Innovación Protegida 2013-2018 a través del Instituto Mexicano de la Propiedad Industrial (IMPI) publicado en el Diario Oficial de la Federación por la Secretaría de Gobernación el día 09 de Mayo del 2014 y el Fondo de Innovación Tecnológica del Consejo Nacional de Ciencia y Tecnología (CONACYT) contemplan entre sus bases la importancia de la gestión y análisis del capital intelectual. Relacionado a desarrollarse y/o fortalecerse con infraestructura científica y tecnológica, a los recursos humanos, infraestructura y maquinaria y protección a la propiedad intelectual. Estos fondos y acuerdos proveen a las micro, pequeñas y medianas empresas (MyPyMES) medios y herramientas para la gestión del conocimiento a través del capital intelectual, por lo que es necesario desarrollar mecanismos que fomenten en la alta dirección de éstas, la necesidad de contar con un análisis de capital intelectual mismo; que abonará en su planeación estratégica, competitividad, productividad y estabilidad financiera.

Diciembre 2017 Vol.1 No.3 39-43

El presente proyecto tiene como objetivo describir el proceso de diseño, desarrollo e implementación tecnológica de un servidor de aplicaciones que permita proveer una herramienta informática para el proceso de levantamiento de datos de acuerdo al modelo Scandia en la muestra determinada por la zona de influencia de la Universidad Tecnológica de Jalisco, la Universidad Tecnológica de Bahía de Banderas y la Universidad Tecnológica de Tula Tepejí, lo que permitirá a través de otra herramienta tecnológica realizar procesos de análisis de datos y de estadística descriptiva para generar un análisis del capital intelectual de las MyPyMES de la zona de influencia de las Universidades Tecnológicas involucradas, así como de promover el impulso de su aplicación, produciendo un fortalecimiento en el capital humano, estructural y relacional.

Dicho fortalecimiento impactará en las MyPyMES al potenciar la incorporación y aprovechamiento del conocimiento como un recurso estratégico y como factor de ventaja competitiva sostenible, lo cual supone una transformación en la gestión del negocio, así como impulsar la capacidad innovadora del sector industrial local de la zona de influencia de cada Universidad Tecnológica.

### **Metodología a desarrollar**

El proceso de diseño, desarrollo e implementación tecnológica, conlleva la instalación y configuración del servidor de aplicaciones y el desarrollo de la aplicación web para el levantamiento de datos, para la cual requirió la implemetación de la metodología ágil Scrum, ya que de acuerdo a Gómez (2014) ofrece un marco que soporta por sus características los cambios en cualquier parte del desarrollo y su control; las fases de este proyecto contemplan el análisis y planeación, diseño e implementación de la aplicación web y la instalación y configuración del servidor.

### **Análisis y planeación**

En esta fase se implementó como técnica de recolección de datos la entrevista, se atendió a una serie de reuniones donde se levantaron los requerimientos funcionales y no funcionales del proyecto, los cuales fueron documentados a través del estandár IEEE 830 en su revisión de 1998, mismo que permitió determinar las características en el desarrollo e instalación. Asimismo se utilizó el diagrama de Gantt y Pert para la planeación y control de las tareas y actividades del proyecto.

### **Diseño e implementación de la aplicación web**

Una vez levantado los requerimientos del proyecto, se procedió a realizar el diseño de alto y bajo nivel de la base de datos, a través del diagrama entidad relación y el modelo relacional. Asimismo para el modelado del comportamiento de los requerimientos funcionales y no funcionales se utilizó el Lenguaje de Modelado Unificado (UML), implementado el diagrama de casos de uso, diagramas de clases, secuencia y actividades.

El maquetado de la aplicación web fue llevado a cabo a través de hojas de estilo, lo cual permitió establecer un marco para la distribución de las funcionalidades y la información de la aplicación web.

### **Instalación y configuración**

Determinado a través de los requerimientos el proceso y sus características para la instalación y configuración del proyecto Sinergia, se inicia con la instalación del SO (Sistema Operativo) que se utilizará como servidor dedicado el cual es Windows Server 2008; asimismo en la especificación de requerimientos se definió las tecnologías compatibles.

Diciembre 2017 Vol.1 No.3 39-43

Después se realizaron tareas de verificación todos los controladores y su actualización, así como los instaladores para el Servidor Web, el cual por sus características y compatibilidad fue XAMP, ya que al ser compatible con cualquier SO de ahí proviene la X, ya que es el acrónimo utilizado para referenciar cualquier SO y Apache para el servidor web, MariaDB como gestor de bases de datos, PHP y Perl como lenguajes de programación para el servidor web, dichas herramientas de software son idóneos para el desarrollo del proyecto.

En este caso, ya que de acuerdo a los requerimientos del proyecto se utilizará el software de licenciamiento de la UTJ, se instaló SQL Server 2014 como gestor de la base de datos, el cual otorga una interfaz visual amigable con la capacidad de manipular varias base de datos, crear usuarios, crear reportes, diagramas relacionales, implementar claves foráneas al momento de crear las tablas, entre otras ventajas. La instalación requirió tiempo para completarse seguido de reiniciar la computadora. Para que XAMPP reconociera el gestor de base de datos SQL Server se requiere tener un controlador especial que se configura en Apache, el cual es distribuido por Microsoft.

La versión utilizada de XAMPP fue la 3.2, que aunque no es la última versión, es la más estable por su compatibilidad en sus recursos de configuración para la versión de PHP que se utiliza, esto derivado de las pruebas realizadas en la configuración.

Esta configuración requirió que el controlador al ser descomprimido permitierá el almacenaje del archivo php\_sqlsrv\_56\_ts.dll en la carpeta "C:\xampp\php\ext, después se activó la aplicación de XAMPP, en donde se configuró el archivo "php.ini".

Se abrió un archivo de configuración para PHP, donde se identificaron las extensiones que son los controladores ya precargados y configurados en XAMPP, y la ejecución del siguiente comando: extension=php\_sqlsrv\_56\_ts.dll

Después de la configuración del XAMPP, se continuó con la creación de la base de datos del proyecto Sinergia en SQL Server 2014 Management Studio, accediendo como Windows Authentication, después se configuró el proyecto para que permitiera la conexión a la BD, se creó una clase PHP llamada Conexión, en esa clase se definió los parámetros de conexión hacia la BD, con la siguiente estructura:

 $Suser = 'usuario';$  $\text{Spass} = 'contrast\text{er}$ ;  $\delta$ database = 'nombre de la DB'; \$serverName = 'nombre\_del\_servidor'; \$connectionInfo = array( "Database"=>\$database, "UID"=>\$user,  $"PWD" \Rightarrow$  \$pass): \$conn = sqlsrv connect( \$serverName, \$connectionInfo); if( \$conn ) {return \$conn;} else{ echo "Conexión no se pudo establecer. $\langle$ br $/$ )"; die( print\_r( sqlsrv\_errors(), true)) }

Después de establecer la conexión se habilitó un puerto de salida en el servidor para volverlo público, fué necesario identificar la ruta de Gatewey, obteniendo la IP que por defecto asignó el proveedor, misma que se configuró en le servidor a través del Centro de Conexiones.

# Artículo **Revista de Tecnología Informática**

Diciembre 2017 Vol.1 No.3 39-43

Una vez definida la IP del servidor se canalizó la IP convirtiéndolo en un subdominio, para ello, en la página www.noip.com permite crear un subdominio a partir de nuestro servicio de internet pero en este caso se personalizó quedando http://ca02.utj.edu.mx, lo que permite acceder de manera pública al proyecto Sinergia.

A continuación se muestra la imagen del sitio montado en la dirección mencionada para el proyecto Sinergia:

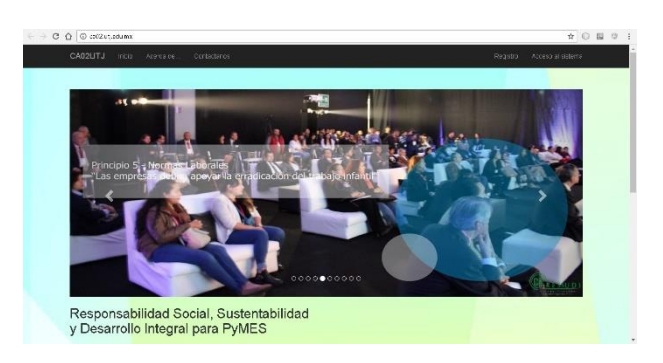

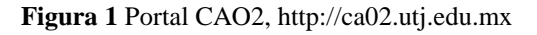

#### **Resultados**

Se optó por una centralización de datos debido a que de acuerdo con la estimación de la muestra de empresas no se contempla una conexión máxima de 50 usuarios simultáneos.

Así mismo las características del Sistema Operativo y del Gestor de Bases de Datos, fue restrictivo, ya que la compatibilidad de estos de acuerdo a las versiones actuales de los lenguajes de programación fue una limitante, y lo seguirá siendo, pero son requerimientos que por políticas de la Institución deben ser implementadas, esto debido al licenciamiento del software.

Se realizaron pruebas de conectividad a través de pruebas de estrés y de volumen accediendo desde la propia institución y con enlaces externos, en donde alcanzando una conexión simultánea de 100 equipos no se determinó problema alguno.

### **Agradecimiento**

Agradecemos al Dr. Víctor González Álvarez, rector de la Universidad Tecnológica de Jalisco por brindar los medios y mecanismos para la relización de este proyecto, derivado del trabajo del UTJAL-CA-2, así como a la colaboración de los profesores del CA UTBB-CA-1 de la Universidad Tecnológica de Bahía de Banderas y del CA UTTT-CA-5 de la Universidad de Tula Tepejí.

# **Conclusiones**

La implementación del servidor de aplicaciones en el subdominio del CA, establecerá los medios para que se realice el levantamiento de datos para el proyecto Sinergia, los cuales serán llevados acabo a través de una aplicación web, la que será administrada por el UTJAL-CA-2 de la Universidad Tecnológica de Jalisco a través de la cuenta de super usuario, el cual será la que lleve acabo las operaciones de creación, edición e inactivación de cuentas y registros de las Pymes y MyPymes con las que se estará llevando a cabo el levantamiento de datos en las zonas de influencia de las Universidades Tecnológicas de Jalisco, Bahía de Banderas y Tula Tepejí respectivamente.

### **Referencias**

Alonso, F., Martínez, L. & Segovia J.J. (2005). Introducción a la ingeniería del software: modelos de desarrollo de programas. DELTA. 351-353.

Arbeláez Salazar, O., Medina Aguirre, F. A., & Chaves Osorio, J. A.. (2011). Servlet. 21 de enero de 2017, de dialnet.unirioja.es Sitio web: https://dialnet.unirioja.es/servlet/articulo?codi go=4525952

Biedma Ramos, D. (2012). Solución integral para el portal de comercio electrónico. 21 de enero de 2017, de Universidad Pública de Navarra Sitio web: http://academicae.unavarra.es/handle/2454/6803

# Artículo **Revista de Tecnología Informática**

Diciembre 2017 Vol.1 No.3 39-43

Bitendian. (2015). Comparativa entre los principales servidores web. 22 de enero de 2017, de Bitendian Sitio web: http://www.bitendian.com/es/comparativaentre-los-principales-servidores-web/

Canós, J. H., Letelier, P., & Penadés, M. C. (2003). Metodologías ágiles en el desarrollo de software. Metodologías Ágiles en el Desarrollo de Software, 1(10), 1-8.

Duarte, A. O., & Rojas, M. (2008). Las metodologías de desarrollo ágil como una oportunidad para la ingeniería del software educativo. Avances en Sistemas e Informática, 5(2).

Íñigo Griera, J., Barceló Ordinas, J. M., Cerdà Alabern, L., Peig Olivé, E., I. Fuentes, J. A., & Corral I. Torruella, G. (2008). Editorial UOC.131-134.

Gil, P., Pomares, J., Candelas, F. (2010). Redes y transmisión de datos. Universidad de Alicante. 189-192.

Gómez, O. T., López, P. P. R., & Bacalla, J. S. (2014). Criterios de selección de metodologías de desarrollo de software. Industrial Data, 13(2), 070-074.

Laínez Fuentes, J. R. (2016). Desarrollo de software ágil: extreme programming y scrum. IT Campus Academy. 71-94.

Martel, A. (2014). Gestión práctica de proyectos con scrum: desarrollo de software ágil para el scrum master. Antonio Martel.

Montoya, C. E. G., Uribe, C. A. C., & Rodríguez, L. E. S. (2013). Seguridad en la configuración del servidor web Apache. INGE CUC, 9(2), 31- 38.Ramírez Moreno,

Ramos Cardozzo, D. (2016). Desarrollo de software: requisitos, estimanciones y análisis. IT Campus Academy. 33-35.

Sommerville, Ian (2006). Ingeniería del Software. Pearson Addison Wesley, 69-70.

HERNÁNDEZ, Roberto, ALVARADO, Eduardo y ESCARCEGA, Liliana. Implementación del algoritmo el menos recientemente usado (LRU) en la asignación de sinodales. Revista de Tecnología Informática 2017

# **[Titulo en Times New Roman y Negritas No.14]**

Apellidos en Mayusculas -1er Nombre de Autor †, Apellidos en Mayusculas -2do Nombre de Autor *Correo institucional en Times New Roman No.10 y Cursiva*

(Indicar Fecha de Envio:Mes,Dia, Año); Aceptado(Indicar Fecha de Aceptación: Uso Exclusivo de ECORFAN)

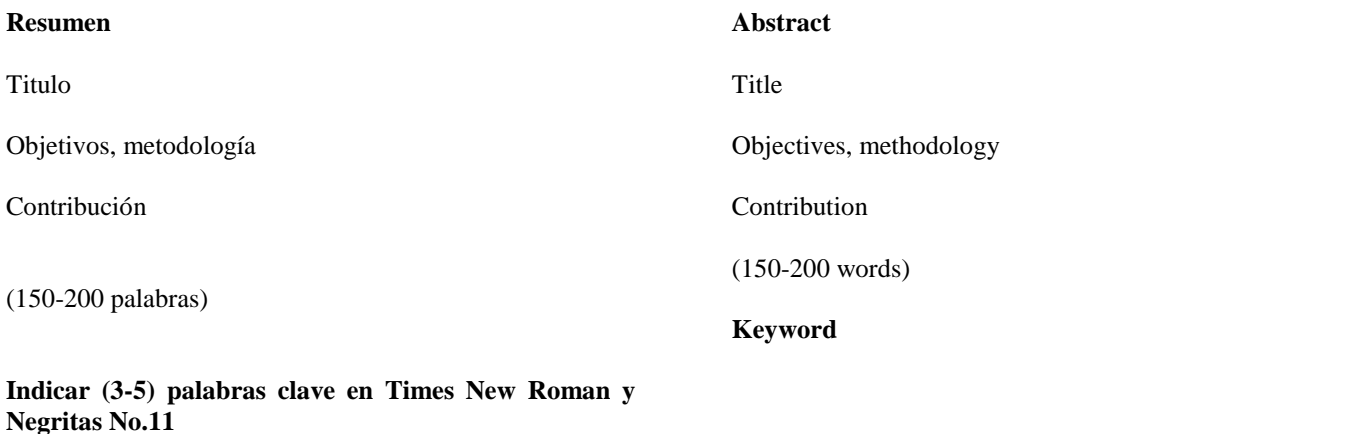

**Cita:** Apellidos en Mayúsculas -1er Nombre de Autor †, ApellidosenMayusculas -2do Nombre de Autor. Titulo del Paper. Título de la Revista. 2015, 1-1: 1-11 – [Todo en Times New Roman No.10]

<sup>†</sup> Investigador contribuyendo como primer autor.

### **Introducción**

Texto redactado en Times New Roman No.12, espacio sencillo.

Explicación del tema en general y explicar porque es importante.

¿Cuál es su valor agregado respecto de las demás técnicas?

Enfocar claramente cada una de sus características

Explicar con claridad el problema a solucionar y la hipótesis central.

Explicación de las secciones del artículo

### **Desarrollo de Secciones y Apartados del Artículo con numeración subsecuente**

[Título en Times New Roman No.12, espacio sencillo y Negrita]

Desarrollo de Artículos en Times New Roman No.12, espacio sencillo.

### **Inclusión de Gráficos, Figuras y Tablas-Editables**

En el *contenido del artículo* todo gráfico, tabla y figura debe ser editable en formatos que permitan modificar tamaño, tipo y número de letra, a efectos de edición, estas deberán estar en alta calidad, no pixeladas y deben ser notables aun reduciendo la imagen a escala.

[Indicando el título en la parte inferior con Times New Roman No.10 y Negrita]

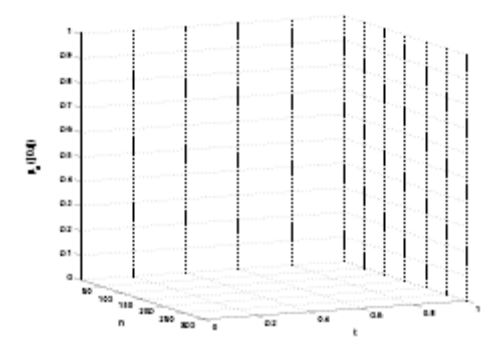

**Grafico 1** Titulo y Fuente (en cursiva).

No deberán ser imágenes- todo debe ser editable.

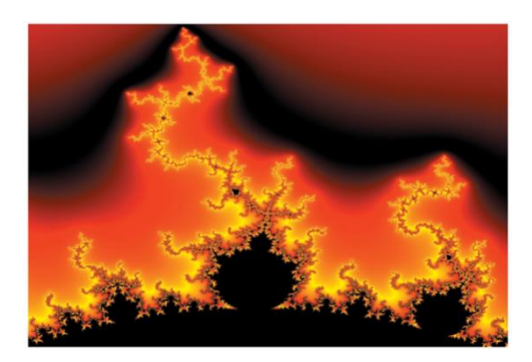

**Figura 1** Titulo y Fuente (en cursiva).

No deberán ser imágenes- todo debe ser editable.

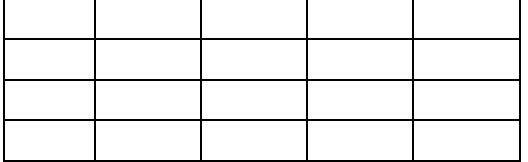

**Tabla 1** Titulo y Fuente (en cursiva).

No deberán ser imágenes- todo debe ser editable.

Cada artículo deberá presentar de manera separada en **3 Carpetas**: a) Figuras, b) Gráficos y c) Tablas en formato .JPG, indicando el número en Negrita y el Titulo secuencial.